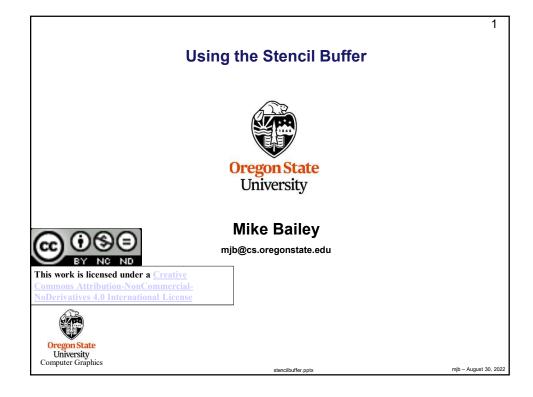

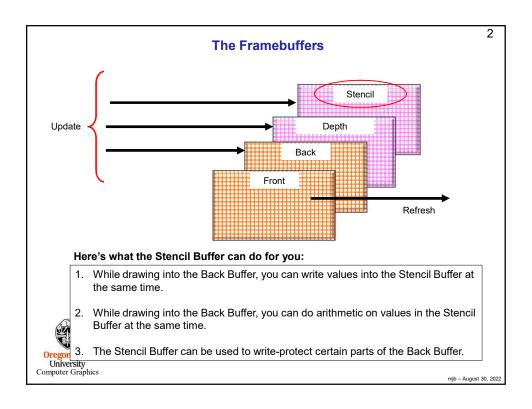

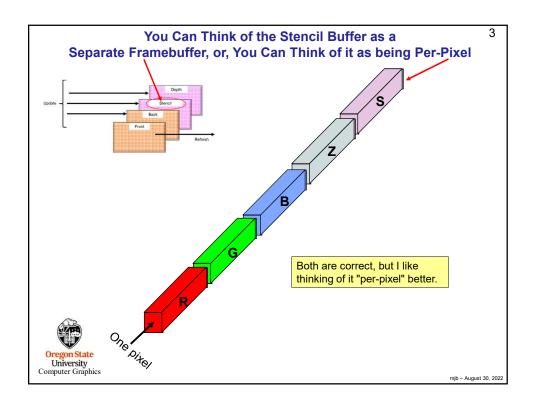

# The Stencil Buffer is Tested Per-Pixel, Very Much Like the Depth Buffer is

# glStencilFunc(func, ref, mask)

This specifies the comparison test that is to be done per-pixel.

*func* can be any of GL\_NEVER, GL\_ALWAYS, GL\_EQUAL, GL\_NOTEQUAL, GL\_LESS, GL\_LEQUAL, GL\_GREATER, GL\_GEQUAL

**ref** is an integer reference value that is used to test the pixel's existing stencil value against using the chosen **func** 

**mask** is set to 1 in all these examples

The stencil test produces a *true* or *false* value at each pixel where drawing is to be done.

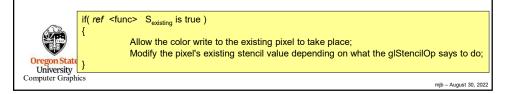

## This Tells You What to Do with the true or false Value from the Stencil Test

### glStencilOp( sfail, zfail, zpass )

This specifies how a pixel's stencil value is modified when a fragment passes or fails the stencil test depending on what combinations of true and false the stencil test and the depth buffer test produce. If the stencil test fails, then sfail happens. If the stencil test succeeds, then either zfail or zpass happen depending on if the depth-buffer test failed or succeeded.

The three values can be any of:

GL KEEP Retain the existing stencil value GL\_ZERO Set the stencil value to zero

GL REPLACE Replace the stencil value with ref from the Stencil Func

GL INCR Increment the stencil value, with clamping GL\_INCR\_WRAP Increment the stencil value, without clamping GL\_DECR Decrement the stencil value, with clamping GL DECR WRAP Decrement the stencil value, without clamping **GL INVERT** Bitwise toggle the stencil bits: 0's  $\rightarrow$  1's, 1's  $\rightarrow$  0's

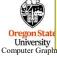

if( ref <func> S<sub>existing</sub> is true )

Allow the color write to the existing pixel to take place;

Modify the pixel's existing stencil value depending on what the glStencilOp says to do;

mjb - August 30, 2022

# Setting Up the Stencil Buffer

```
6
```

```
// at the top of the program:
   const int STENCILBIT = 1;
   const int DEFAULT_STENCIL = 0;
   const float BIGX = \frac{1}{2}.
   const float BIGY = BIGX;
   const float CLOSEZ = -1.;
   float Xlens, Ylens;
   float Box = 0.40f;
   // in InitGraphics():
   glutInitDisplayMode( GLUT_RGBA | GLUT_DOUBLE | GLUT_DEPTH | GLUT_STENCIL );
   glClearColor( BACKGROUND_COLOR );
   glClearStencil( DEFAULT_STENCIL );
   // in Display():
   gIClear( GL COLOR BUFFER BIT | GL DEPTH BUFFER BIT GL STENCIL BUFFER BIT
   glEnable( GL_STENCIL_TEST );
  University
Computer Graphics
                                                                                        mjb - August 30, 2022
```

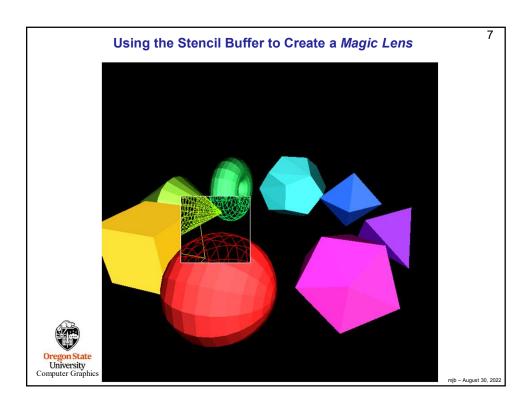

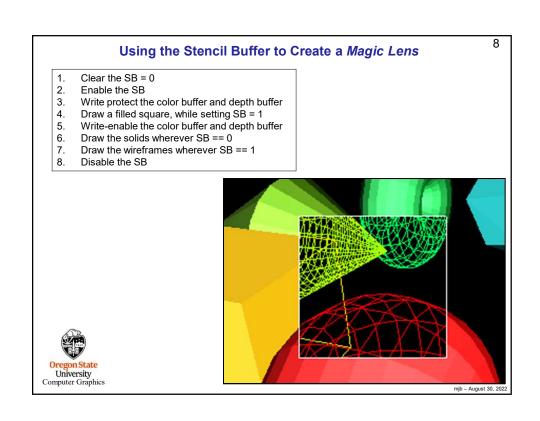

```
9
             Moving the Magic Lens with the Middle Mouse Button
// in MouseMotion( ):
if( ActiveButton & MIDDLE )
     if( Stencil == LENS )
         int w = glutGet( GLUT_WINDOW_WIDTH );
          int h = glutGet( GLUT_WINDOW_HEIGHT );
                                                           x/w ranges from 0. to 1.
          Xlens = 2.*(float)x/(float)w - 1.;
                                                          y/h ranges from 1. to 0
          Ylens = -2.*(float)y/(float)h + 1.;
                                                           Xlens and Ylens range from -1. to 1. (NDC)
    }
     else
     {
          Scale += SCLFACT * (float) ( dx - dy );
     }
University
Computer Graphics
                                                                                               mjb – August 30, 2022
```

```
10
                  Using the Stencil Buffer to Create a Magic Lens
glMatrixMode( GL_PROJECTION );
glLoadIdentity();
                                         These two identity transformation matrices cause
                                         the drawing to take place in NDC (-1 to 1.), which
glMatrixMode( GL_MODELVIEW );
                                         is what Xlens, Ylens, and Box are defined in
glLoadIdentity();
glDepthMask( GL_FALSE );
glColorMask(`GL_FALSE, GL_FALSE, GL_FALSE, GL_FALSE);
                                                                     Write protect the depth and color buffers
glStencilFunc( GL_ALWAYS, 1, STENCILBIT );
                                                                   Everywhere we draw, always
glStencilOp( GL_REPLACE, GL_REPLACE );
                                                                   replace the stencil value with a 1
glBegin( GL_QUADS );
     glVertex2f( Xlens-Box/2., Ylens-Box/2. );
glVertex2f( Xlens+Box/2., Ylens-Box/2. );
                                                      Draw a filled-in box
     glVertex2f( Xlens+Box/2., Ylens+Box/2.);
glVertex2f( Xlens-Box/2., Ylens+Box/2.);
glEnd();
glColorMask( GL_TRUE, GL_TRUE, GL_TRUE );
                                                                 Write-enable the depth and color buffers
glDepthMask( GL_TRUE );
 Oregon State
University
Computer Graphics
                                                                                                  mjb - August 30, 2022
```

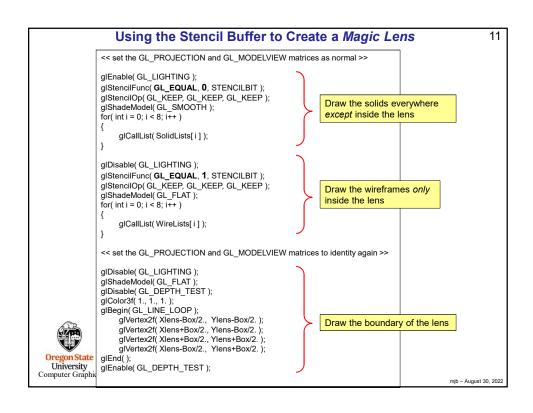

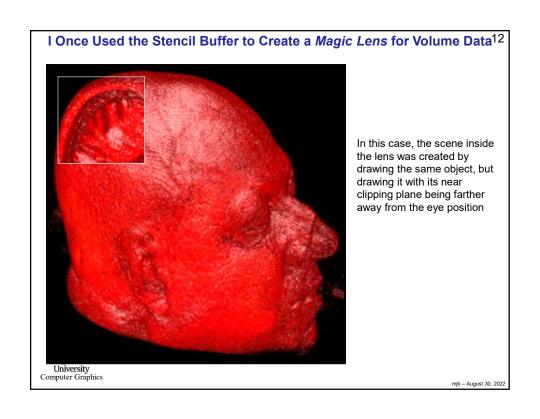

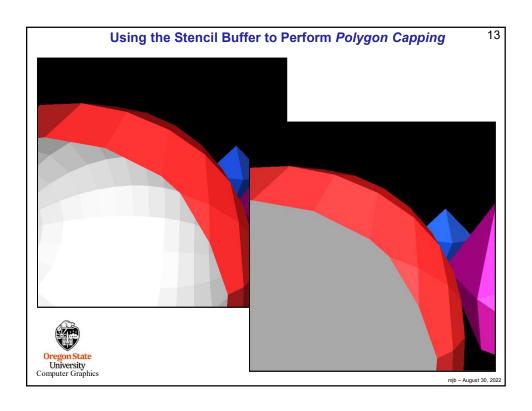

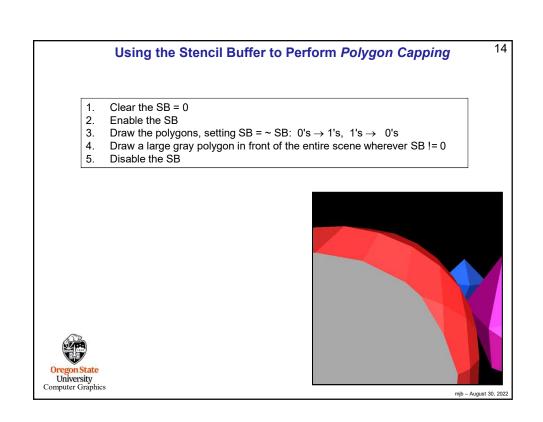

```
15
                  Using the Stencil Buffer to Perform Polygon Capping
                                                                                  As we draw the solid objects,
        glStencilFunc( GL_ALWAYS, 0, STENCILBIT );
                                                                                  always invert the stencil bits:
        glStencilOp( GL_INVERT, GL_INVERT, GL_INVERT );
                                                                                   0's \rightarrow 1's
        << draw all objects >>
                                                                                   1's→ 0's
            Because these were all solid objects, they had a front face and a back face drawn. Thus, most of the time, the SB values got inverted back to 0. If they didn't, that means that the solid object penetrated the near
            clipping plane and now needs to be capped.
        glMatrixMode( GL_PROJECTION );
        glLoadIdentity();
        glMatrixMode( GL_MODELVIEW );
        glLoadIdentity();
        glDisable( GL_LIGHTING );
        glDisable( GL_LIGHT0 );
        glStencilFunc(GL_NOTEQUAL, 0, STENCILBIT);
                                                                                Only draw the large gray plane
        glStencilOp( GL_KEEP, GL_KEEP, GL_KEEP );
                                                                                in front where the SB != 0
        glShadeModel(GL_FLAT);
glColor3f(.5f,.5f,.5f);
        glBegin( GL_QUADS );
              glVertex3f( -BIGX, -BIGY, CLOSEZ );
              glVertex3f( BIGX, -BIGY, CLOSEZ );
              glVertex3f( BIGX, BIGY, CLOSEZ);
              glVertex3f( -BIGX, BIGY, CLOSEZ );
Orego Univ glEnd();
Computer Graphics
                                                                                                        mjb - August 30, 2022
```

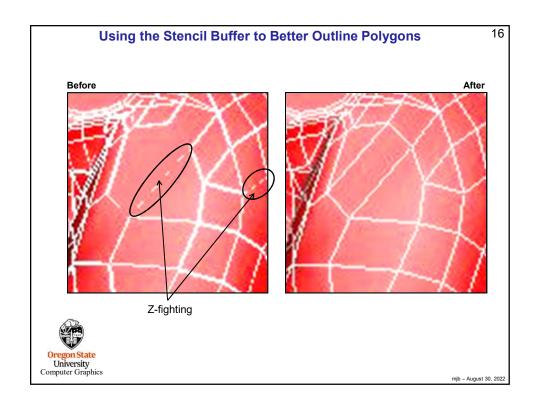

```
Using the Stencil Buffer to Better Outline Polygons

Clear the SB = 0
Enable the SB

for( each polygon )
{
    Draw the edges, setting SB = 1
    Draw the filled polygon wherever SB != 1
    Draw the edges again, setting SB = 0
}

Disable the SB

Before

After

Oregon State
University
Computer Graphics
```

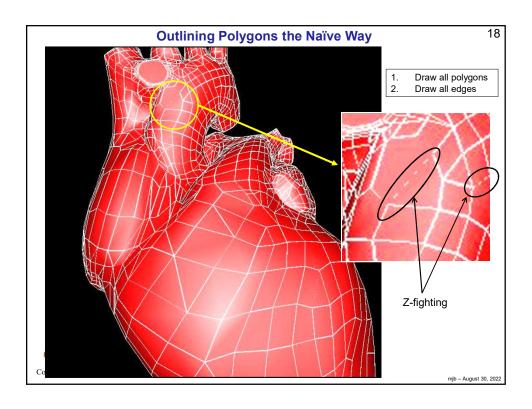

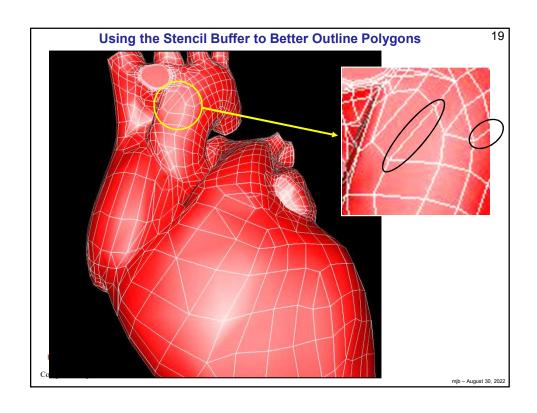

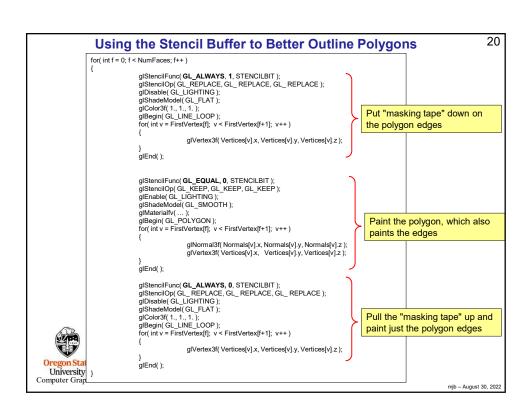

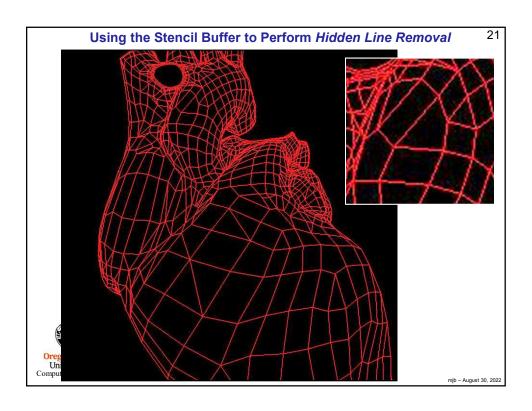

# Using the Stencil Buffer to Perform Hidden Line Removal Clear the SB = 0 Enable the SB for( each polygon ) { Draw the edges, setting SB = 1 Draw the polygon, unlit and flat shaded, in the background color wherever SB != 1 Draw the edges again, setting SB = 0 } Disable the SB

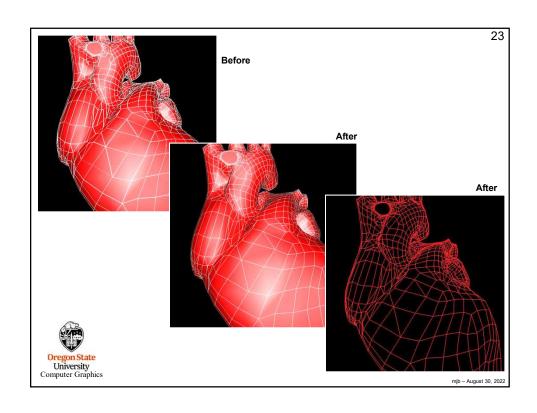

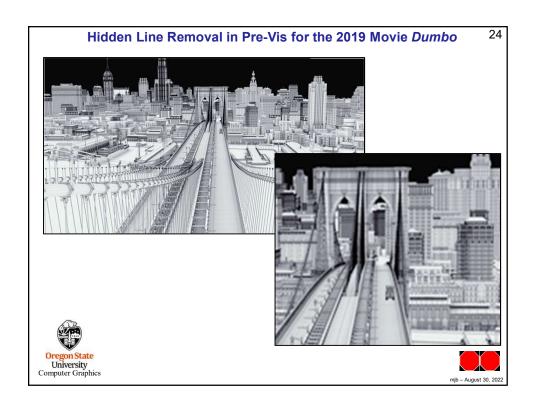